#### **Subiecte Baze de Date – Microsoft Access**

Se doreşte informatizarea activităţii la biblioteca şcolii. Pentru rezolvarea problemei se utilizează baza de date BIBLIOTECA. Aceasta conţine următoarele tabele:

## **FISE**

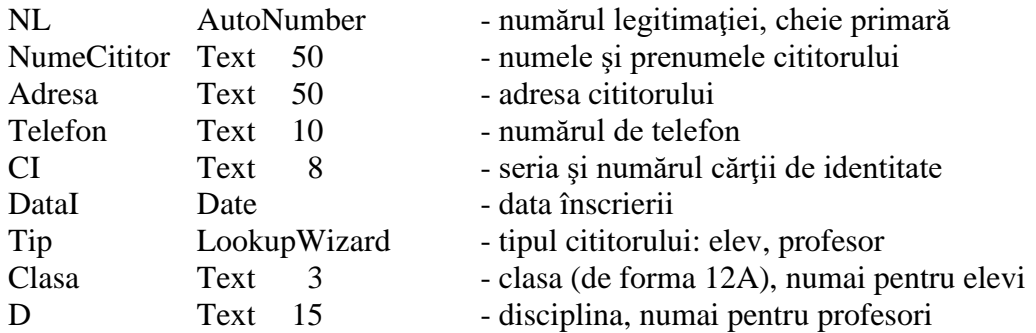

#### **EDITURI**

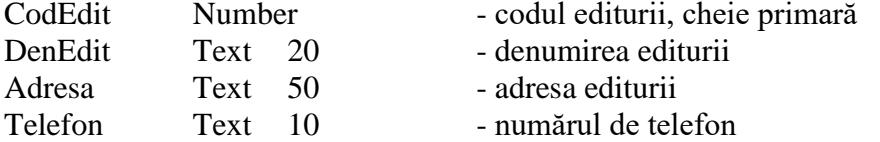

## **CARTI**

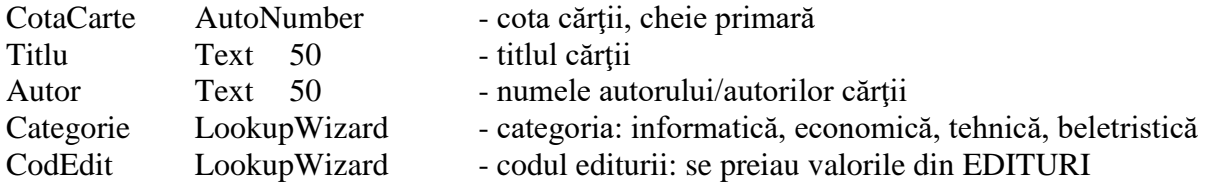

**CERERI** – conţine câte o înregistrare pentru fiecare CARTI împrumutată

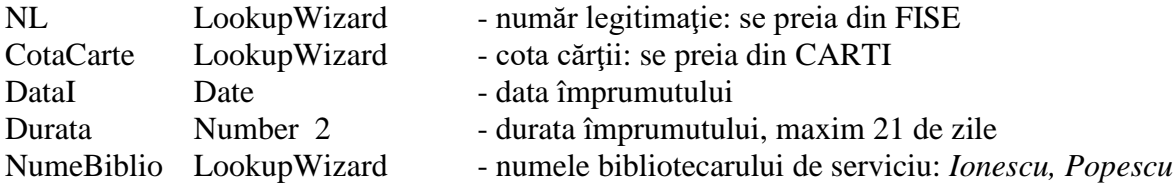

**Observaţie**: cheia primară este alcătuită din câmpurile NL, CotaCarte, DataI

**RETUR** – conţine câte o înregistrare pentru fiecare CARTI returnată

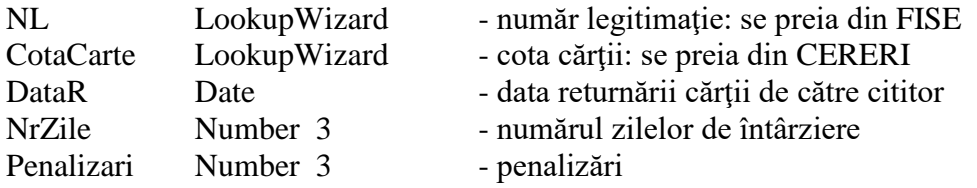

**Observaţie**: cheia primară este alcătuită din câmpurile NL, CotaCarte, DataR

Subiectul 1.

- a. Realizaţi un formular pentru introducerea datelor în tabelul FISE.
- b. Sortaţi înregistrările din tabelul FISE în ordine alfabetică a cititorilor.

## Subiectul 2.

- a. Realizati un formular pentru introducerea datelor în tabelul CARTI.
- b. Sortaţi înregistrările din tabelul CARTI în ordine alfabetică a autorului.

## Subiectul 3.

- a. Realizaţi un formular pentru introducerea datelor în tabelul EDITURI.
- b. Sortaţi înregistrările din tabelul EDITURI în ordine alfabetică a editurilor.

# Subiectul 4.

- a. Realizaţi un formular pentru completarea unei cereri de împrumut.
- b. Sortaţi înregistrările din tabelul CERERI în ordine crescătoare a datei împrumutului.

# Subiectul 5.

- a. Realizaţi un formular pentru completarea datelor din tabelul RETUR.
- b. În tabelul FISE, filtraţi toate înregistrările pentru care cititorii sunt elevi.

# Subiectul 6.

- a. Realizaţi o interogare care să afişeze lista cu cititorii care au împrumutat cărţi.
- b. În tabelul FISE, filtraţi toate înregistrările pentru care cititorii sunt profesori.

# Subiectul 7.

- a. Realizaţi o interogare care să afişeze cărţile împrumutate de un anumit cititor al cărui număr de legitimație se citește de la tastatură
- b. În tabelul CARTI, filtraţi toate înregistrările pentru care categoria cărţii este *beletristică*.

# Subiectul 8.

- a. Realizați o interogare care să afișeze o listă cu cititorii care au cărți împrumutate precizând numărul cărţilor împrumutate
- b. În tabelul CARTI, înlocuiţi categoria *beletristică* cu categoria *literatură*.

# Subiectul 9.

- a. În baza de date BIBLIOTECA, creaţi tabelul DateCititor cu următoarele câmpuri: NP Text 50 – conține numele și prenumele cititorului, TEL Text 10 – conține numărul de telefon al cititorului, CI Text 8 – conține seria și numărul cărții de identitate, TIP Text 8 – conține tipul cititorului (elev sau profesor). Introduceți cinci înregistrări în tabelul creat.
- b. Realizaţi o interogare care să adauge elevii din tabelul DateCititor în tabelul FISE.

## Subiectul 10.

- a. Realizaţi o interogare care să şteargă toţi profesorii din baza de date BIBLIOTECA.
- b. Realizaţi o interogare care să afişeze toate cărţile pentru care numele autorului începe cu litera A.

# Subiectul 11.

- a. Realizaţi o interogare care să prelungească durata împrumutului cu 5 zile pentru un anumit cititor şi o anumită carte, date transmise ca parametri prin citire de la tastatură.
- b. Realizaţi o interogare care să afişeze toţi cititorii pentru care numărul de telefon începe cu 0770.

Subiectul 12.

- a. Realizaţi o interogare care să creeze un tabel cu toate cărţile nerestituite.
- b. Realizaţi o interogare care să afişeze toate editurile al căror nume începe cu litera A.

Subiectul 13.

- a. Realizati un raport care să afiseze cărțile împrumutate de fiecare cititor.
- b. În tabelul CARTI filtraţi toate înregistrările care nu fac parte din categoria *informatica*.

Subiectul 14.

- a. Realizaţi un raport care să afişeze numărul legitimaţiei, numele şi prenumele, numărul de telefon, cota cărţii împrumutate şi data împrumutului pentru cititorii din baza de date BIBLIOTECA.
- b. În tabelul CERERI filtraţi toate cărţile care NU au fost împrumutate de bibliotecarul *Ionescu*.

Subiectul 15.

- a. Realizaţi un raport care să afişeze cota cărţii, autorul, titlul, editura pentru cărţile din baza de date BIBLIOTECA.
- b. În tabelul CERERI filtraţi toate cărţile care au fost împrumutate de bibliotecarul *Ionescu*.

Subiectul 16.

- a. Realizaţi un raport care să afişeze cărţile din baza de date BIBLIOTECA, grupate pe edituri.
- b. Realizaţi o interogare care afişează titlurile cărţilor care au fost împrumutate la data curentă.

Subiectul 17.

- a. Realizaţi etichete pentru cititorii din baza de date BIBLIOTECA. Etichetele să conţină numele şi prenumele, adresa, tipul cititorului şi clasa.
- b. Realizați o interogare care să afișeze cititorii al căror număr de telefon conține secvența 123.

Subiectul 18.

- a. Realizați un raport care să afișeze elevii din baza de date BIBLIOTECA, grupați pe clase.
- b. Filtraţi în ordine alfabetică a titlului cărţile din categoria *tehnică,* aflate în tabelul CARTI.

Subiectul 19.

- a. Realizaţi un raport care să afişeze profesorii din baza de date BIBLIOTECA, grupaţi pe discipline.
- b. Filtraţi în ordine crescătoare a numărului legitimaţiei cererile de împrumut din data curentă.

Subiectul 20.

- a. Realizaţi un raport care să afişeze cărţile din baza de date BIBLIOTECA, grupate pe categorii.
- b. Filtraţi în ordine alfabetică a autorului înregistrările din tabelul CARTI care nu provin de la editura al cărei cod se transmite ca parametru prin citire de la tastatură.

Subiectul 21.

- a. Realizaţi un formular care să permită vizualizarea cărţilor împrumutate pentru fiecare cititor din baza de date BIBLIOTECA.
- b. Filtraţi în ordine crescătoare a numărului legitimaţiei elevii care nu se află în clasa transmisă ca parametru prin citire de la tastatură.

Subiectul 22.

a. Realizaţi un formular pentru introducerea datelor în tabelul CERERI şi un formular pentru introducerea datelor în tabelul RETUR.

b. Realizaţi un formular de navigare care să conţină butoanele de comandă **Cerere împrumut** şi **Retur carte**, butoane care adaugă înregistrări în tabelele CERERI, respectiv RETUR.

## Subiectul 23.

- a. Realizaţi un formular pentru introducerea datelor în tabelul EDITURI şi un formular pentru introducerea datelor în tabelul CARTI.
- b. Realizaţi un formular de navigare care să conţină butoanele de comandă **EDITURI** şi **CARTI,** butoane care adaugă înregistrări în tabelele EDITURI, respectiv CARTI.

### Subiectul 24.

- a. Realizaţi un raport pentru afișrea editurilor de la care există cărţi în bibliotecă.
- b. Realizaţi un formular de navigare care să conţină butoanele de comandă **Afisare edituri**  (pentru afișarea raportului de la punctul a) şi **Ieşire**. La selectarea opţiunii **Ieşire** să se părăsească aplicaţia Access.

### Subiectul 25.

- a. Realizați o interogare care să actualizeze numărul zilelor de întârziere.
- b. Realizaţi etichete cu numele şi adresa editurilor din baza de date BIBLIOTECA.

Subiectul 26.

- a. Realizați o interogare care afisează numărul cărților împrumutate de către fiecare bibliotecar de serviciu.
- b. Realizaţi un formular de navigare care să conţină un buton de comandă pentru afişarea numărului de cărţi împrumutate de fiecare bibliotecar.

## Subiectul 27.

- a. Realizaţi o interogare care afişează pentru fiecare editură numărul cărţilor existente în bibliotecă.
- b. Realizaţi un formular de navigare care să conţină un buton de comandă pentru afişarea numărului cărţilor din bibliotecă pentru fiecare editură.

### Subiectul 28.

- a. Realizați o interogare care afisează numărul cărților împrumutate de la fiecare editură.
- b. Realizaţi un formular de navigare care conţine un buton **Afisare număr cărţi** pentru afișarea numărului cărţilor împrumutate pe edituri.

### Subiectul 29.

- a. Realizati un formular care afisează cărțile împrumutate de la fiecare editură.
- b. Realizaţi un formular de navigare care conţine un buton **Afisare** pentru afișarea cărţilor împrumutate de la fiecare editură şi un buton **Ieşire** pentru ieşirea din aplicaţia Access.

### Subiectul 30.

- a. Realizați o interogare care calculează penalizările în funcție de numărul de zile de întârziere, astfel: 10, dacă NrZile<=14 şi 20, dacă nr\_zile>14.
- b. Realizaţi o interogare care afişează cărţile al căror autor conţine şirul *ion*.

### Subiectul 31.

- a. Realizaţi o interogare care să afişeze numărul cărţilor restituite pentru fiecare cititor.
- b. Creaţi o interogare care afişează cititorii din Arad (seria cărţii de identitate este AR).

Subiectul 32.

- a. Realizaţi o interogare care afişează lista cititorilor care au împrumutat o anumită carte a cărei cotă se transmite ca parametru prin citire de la tastatură.
- b. Realizaţi un formular de navigare care conţine un buton **Lista** pentru afișarea cititorilor care au împrumutat o anumită carte şi un buton **Ieşire** pentru închiderea aplicaţiei Access.

Subiectul 33.

- a. Realizaţi un raport care afişează cărţile restituite în ordine alfabetică a numelui autorilor.
- b. Filtrati cărțile care nu au fost împrumutate la data curentă.

Subiectul 34.

- a. Realizaţi un formular care să permită afișarea numărului de legitimaţie şi a numelui şi prenumelui cititorilor bibliotecii şi completarea de cereri de împrumut.
- b. Creaţi o interogare care afişează cărţile restituite la data curentă.

Subiectul 35.

- a. Realizaţi un raport care să afişeze cărţile din bibliotecă în ordine descrescătoare a numărului de cititori care au împrumutat fiecare carte.
- b. Realizaţi un formular de navigare care conţine butonul **Afisare** pentru afișarea listei cărţilor în ordine descrescătoare a numărului de cititori.

Subiectul 36.

- a. Realizaţi un raport care să afişeze editurile în ordine descrescătoare a numărului de cărţi existente în bibliotecă.
- b. Filtraţi în ordine alfabetică elevii dintr-o anumită clasă transmisă ca parametru prin citire de la tastatură.

Subiectul 37.

- a. Creați o interogare care afișează pentru fiecare bibliotecar, numărul de cărți împrumutate, grupate pe categorii.
- b. Filtraţi în ordine alfabetică profesorii care predau o anumită disciplină transmisă ca parametru prin citire de la tastatură.

Subiectul 38.

- a. Realizaţi un raport care afişează cărţile restituite de profesori.
- b. Creaţi o interogare care afişează în ordine crescătoare a numărului legitimaţiei cititorii care au împrumutat cărţi de la bibliotecarul *Ionescu*.

Subiectul 39.

- a. Realizaţi un raport care afişează cărţile care nu sunt împrumutate.
- b. Creaţi o interogare care afişează în ordine alfabetică a titlului cărţile care nu fac parte dintr-o anumită categorie transmisă ca parametru prin citire de la tastatură.

Subiectul 40.

- a. Realizaţi o interogare care afişează cărţile din bibliotecă în ordine alfabetică a categoriei.
- b. Filtraţi în ordine crescătoare a cotei cărţile unui anumit autor al cărui nume este transmis ca parametru prin citire de la tastatură

## **OBSERVAŢIE**

Este necesar să se introducă înregistrări în toate tabelele bazei de date, astfel:

- elevi din cel puţin două clase diferite, cel puţin câte doi elevi din fiecare clasă;
- profesori de la cel puţin două discipline diferite;
- cel puțin două edituri;<br>- cel putin câte două căr
- cel puțin câte două cărți de la fiecare editură;
- cel puțin câte două cărți din fiecare categorie;
- cel puțin două cereri de împrumut pentru fiecare bibliotecar de serviciu.